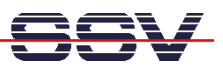

## **How to find the ADNP/1520 Ethernet MAC Address**

For some network configuration tasks (i.e. Firewall setup procedures) it can be necessary to know the Ethernet MAC address of a specific network member.

- **1. Step**: Setup a serial link (**RS232 Serial Link**) between the DIL/NetPC ADNP/1520 COM1 serial port and a serial port of your PC system. Use a null-modem cable for the physical connection between the COM1 port of the DIL/NetPC ADNP/1520 and the PC COM port. For more details about this connection please use the *DIL/NetPC ADNP/1520 DNP/SK10 Starter Kit User Manual*.
- **2. Step**: Run your terminal emulation program. Microsoft Windows-based PC systems offer *HyperTerminal* for this task. Linux-based systems come with *Minicom*. Then provide the DIL/NetPC ADNP/1520 with power. Wait until the Linux boot process finish's. Then login with administrator rights (user name: **root**, no password necessary). Enter the command

ifconfig eth0

and the ADNP/1520 Linux displays all network setup values and parameters. The value for **HWaddr** is the Ethernet MAC address of your DIL/NetPC ADNP/1520.

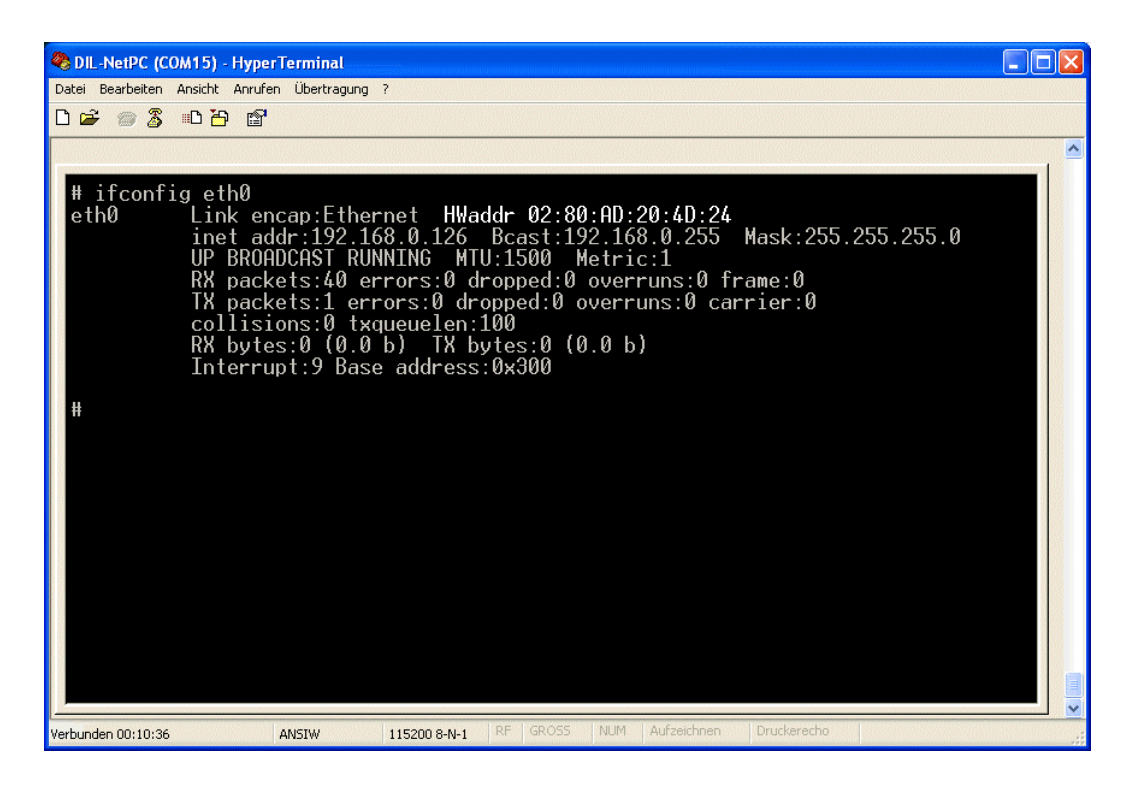

That is all.